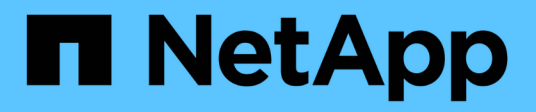

## **Modifier la stratégie de conservation des sauvegardes**

SnapManager for SAP

NetApp April 19, 2024

This PDF was generated from https://docs.netapp.com/fr-fr/snapmanager-sap/windows/task-retainbackups-forever.html on April 19, 2024. Always check docs.netapp.com for the latest.

# **Sommaire**

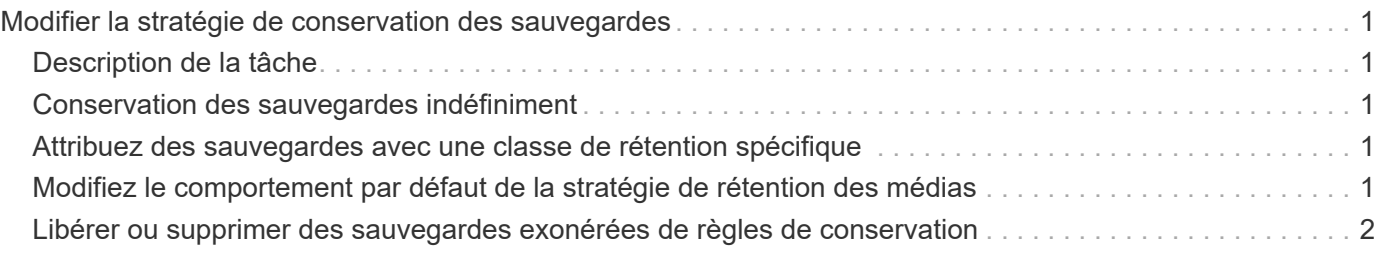

# <span id="page-2-0"></span>**Modifier la stratégie de conservation des sauvegardes**

Vous pouvez modifier les propriétés d'une sauvegarde de sorte qu'elle soit éligible ou non pour la suppression conformément à la politique de rétention.

# <span id="page-2-1"></span>**Description de la tâche**

Lorsque vous créez une sauvegarde, vous pouvez définir sa stratégie de rétention. Vous pouvez ensuite choisir de conserver cette sauvegarde pour une période plus longue que celle de la stratégie de rétention ne le permet ou de spécifier que vous n'avez plus besoin de la sauvegarde et que la stratégie de rétention la gère.

## <span id="page-2-2"></span>**Conservation des sauvegardes indéfiniment**

Vous pouvez indiquer qu'une sauvegarde ne peut pas être supprimée par la stratégie de rétention pour conserver indéfiniment la sauvegarde.

#### **Étape**

1. Pour spécifier qu'une sauvegarde est conservée sans limite, entrez la commande suivante :

```
smsap backup update -profile profile_name {-label label [data | -archivelogs]
| -id id} -retain -unlimited
```
### <span id="page-2-3"></span>**Attribuez des sauvegardes avec une classe de rétention spécifique**

Les administrateurs de bases de données peuvent attribuer une classe de conservation horaire, quotidienne, hebdomadaire ou mensuelle aux sauvegardes. L'attribution d'une classe de rétention spécifique rend les sauvegardes effectuées sous cette modification éligibles pour la suppression.

#### **Étape**

1. Pour affecter une classe de rétention de sauvegarde spécifique, entrez la commande suivante :

```
smsap backup update -profile profile_name {-label label [data | -archivelogs]
| -id id} -retain [-hourly | -daily | -weekly | -monthly ]
```
### <span id="page-2-4"></span>**Modifiez le comportement par défaut de la stratégie de rétention des médias**

Lorsqu'une sauvegarde expire en fonction de la stratégie de conservation, SnapManager détermine si elle doit être supprimée en fonction des paramètres de conservation. La suppression des sauvegardes est le comportement par défaut. Vous pouvez modifier ce comportement par défaut et choisir de libérer à la place les sauvegardes non protégées.

### **Description de la tâche**

Par défaut, Snap Manager supprime la sauvegarde lorsqu'elle expire.

#### **Étapes**

1. Accédez à l'emplacement par défaut suivant :

default smsap installation location\properties\smsap.config

- 2. Modifiez le smsap.config fichier.
- 3. Réglez le retain.alwaysFreeExpiredBackups propriété dans le smsap.config fichier à **true**.

Par exemple : **retain.alwaysFreeExpiredBackups = true**

### <span id="page-3-0"></span>**Libérer ou supprimer des sauvegardes exonérées de règles de conservation**

Les sauvegardes dotées d'une classe de rétention « illimitée » ne peuvent pas être supprimées ni libérées directement. Pour supprimer ou libérer ces sauvegardes, vous devez d'abord attribuer une autre classe de rétention, par exemple toutes les heures, tous les jours, toutes les semaines ou tous les mois. Pour supprimer ou libérer une sauvegarde qui est exempte de la politique de rétention, vous devez d'abord mettre à jour la sauvegarde pour la rendre éligible à la suppression ou la libérer.

#### **Étapes**

1. Pour mettre à jour la sauvegarde afin qu'elle puisse être supprimée par la politique de conservation, entrez la commande suivante :

**smsap backup update -profile** *profile\_name* **{-label** *label* **[data | -archivelogs] | -id** *id***} -retain [-hourly | -daily | -weekly | -monthly]**

- 2. Après avoir mis à jour la sauvegarde afin qu'elle puisse être supprimée, vous pouvez supprimer la sauvegarde ou les ressources de sauvegarde gratuites.
	- Pour supprimer la sauvegarde, entrez la commande suivante : **smsap backup delete -profile** *profile\_name* **{-label** *label* **[data | -archivelogs] | -id** *id* **| -all}**
	- Pour libérer les ressources de sauvegarde, au lieu de supprimer la sauvegarde, entrez la commande suivante :

```
smsap backup free -profile profile_name {-label label [data | -archivelogs]
| -id id | -all} [-force] [ -dump] [-quiet | -verbose]
```
#### **Informations sur le copyright**

Copyright © 2024 NetApp, Inc. Tous droits réservés. Imprimé aux États-Unis. Aucune partie de ce document protégé par copyright ne peut être reproduite sous quelque forme que ce soit ou selon quelque méthode que ce soit (graphique, électronique ou mécanique, notamment par photocopie, enregistrement ou stockage dans un système de récupération électronique) sans l'autorisation écrite préalable du détenteur du droit de copyright.

Les logiciels dérivés des éléments NetApp protégés par copyright sont soumis à la licence et à l'avis de nonresponsabilité suivants :

CE LOGICIEL EST FOURNI PAR NETAPP « EN L'ÉTAT » ET SANS GARANTIES EXPRESSES OU TACITES, Y COMPRIS LES GARANTIES TACITES DE QUALITÉ MARCHANDE ET D'ADÉQUATION À UN USAGE PARTICULIER, QUI SONT EXCLUES PAR LES PRÉSENTES. EN AUCUN CAS NETAPP NE SERA TENU POUR RESPONSABLE DE DOMMAGES DIRECTS, INDIRECTS, ACCESSOIRES, PARTICULIERS OU EXEMPLAIRES (Y COMPRIS L'ACHAT DE BIENS ET DE SERVICES DE SUBSTITUTION, LA PERTE DE JOUISSANCE, DE DONNÉES OU DE PROFITS, OU L'INTERRUPTION D'ACTIVITÉ), QUELLES QU'EN SOIENT LA CAUSE ET LA DOCTRINE DE RESPONSABILITÉ, QU'IL S'AGISSE DE RESPONSABILITÉ CONTRACTUELLE, STRICTE OU DÉLICTUELLE (Y COMPRIS LA NÉGLIGENCE OU AUTRE) DÉCOULANT DE L'UTILISATION DE CE LOGICIEL, MÊME SI LA SOCIÉTÉ A ÉTÉ INFORMÉE DE LA POSSIBILITÉ DE TELS DOMMAGES.

NetApp se réserve le droit de modifier les produits décrits dans le présent document à tout moment et sans préavis. NetApp décline toute responsabilité découlant de l'utilisation des produits décrits dans le présent document, sauf accord explicite écrit de NetApp. L'utilisation ou l'achat de ce produit ne concède pas de licence dans le cadre de droits de brevet, de droits de marque commerciale ou de tout autre droit de propriété intellectuelle de NetApp.

Le produit décrit dans ce manuel peut être protégé par un ou plusieurs brevets américains, étrangers ou par une demande en attente.

LÉGENDE DE RESTRICTION DES DROITS : L'utilisation, la duplication ou la divulgation par le gouvernement sont sujettes aux restrictions énoncées dans le sous-paragraphe (b)(3) de la clause Rights in Technical Data-Noncommercial Items du DFARS 252.227-7013 (février 2014) et du FAR 52.227-19 (décembre 2007).

Les données contenues dans les présentes se rapportent à un produit et/ou service commercial (tel que défini par la clause FAR 2.101). Il s'agit de données propriétaires de NetApp, Inc. Toutes les données techniques et tous les logiciels fournis par NetApp en vertu du présent Accord sont à caractère commercial et ont été exclusivement développés à l'aide de fonds privés. Le gouvernement des États-Unis dispose d'une licence limitée irrévocable, non exclusive, non cessible, non transférable et mondiale. Cette licence lui permet d'utiliser uniquement les données relatives au contrat du gouvernement des États-Unis d'après lequel les données lui ont été fournies ou celles qui sont nécessaires à son exécution. Sauf dispositions contraires énoncées dans les présentes, l'utilisation, la divulgation, la reproduction, la modification, l'exécution, l'affichage des données sont interdits sans avoir obtenu le consentement écrit préalable de NetApp, Inc. Les droits de licences du Département de la Défense du gouvernement des États-Unis se limitent aux droits identifiés par la clause 252.227-7015(b) du DFARS (février 2014).

#### **Informations sur les marques commerciales**

NETAPP, le logo NETAPP et les marques citées sur le site<http://www.netapp.com/TM>sont des marques déposées ou des marques commerciales de NetApp, Inc. Les autres noms de marques et de produits sont des marques commerciales de leurs propriétaires respectifs.